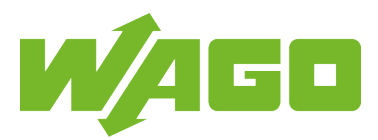

[www.wago.com/2759-101\\_1110-2002](http://www.wago.com/2759-101_1110-2002)

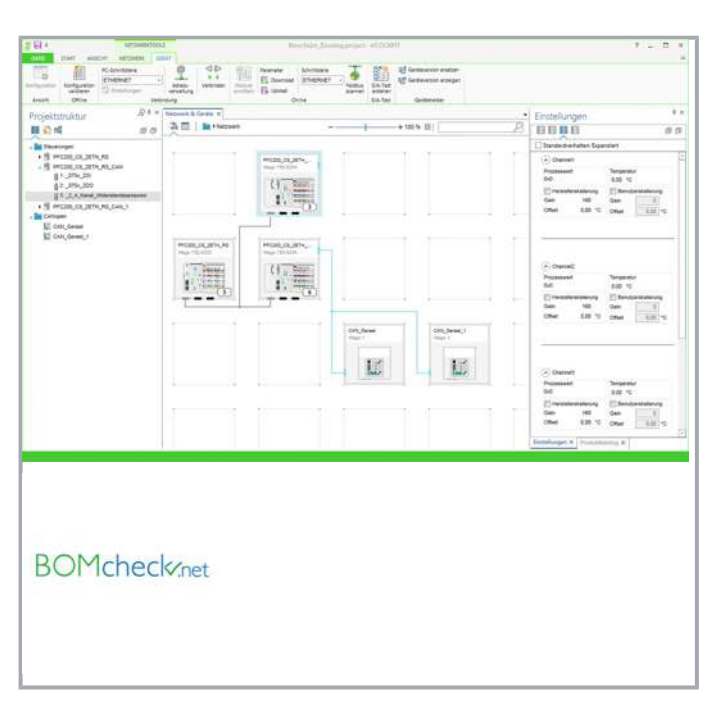

## Item description

WAGO Automation Software e!COCKPIT for faster machine and system startup: WAGO's new engineering software shortens development time for automation projects while impressing with a modern and clearly laid out user interface. At the software's core is CODESYS V3 for simple and versatile creation of applications.

Ensuring a project's long-term viability through sustainable cost savings

hinges on a user's ability to quickly adapt to new software that offers a high degree of reusability.

WAGO set out to fulfill these exact requirements by developing its own engineering software: e!COCKPIT. This integrated development environment supports every automation task, from hardware configuration, programming, simulation and visualization up to commissioning – all in one software package.

Use the programming tool to cover all important automation bases while simultaneously engineering particularly complex projects quickly and easily.

#### Configuration and Parameterization

The integrated e!COCKPIT configurators provide modern operating tools and workspaces,

such as:

о Graphical network topology: Complex relationships between network devices and their current states can be identified easily and intuitively.

Subject to changes. Please also observe the further product documentation! Drag & Drop: Simplifies device interaction.

WAGO Kontakttechnik GmbH & Co. KG Hansastr. 27 32423 Minden Phone: +49571 887-0 | Fax: +49571 887-169 Email: info.de@wago.com | Web: www.wago.com

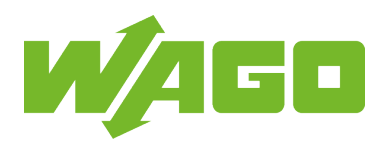

- П Drag & Drop: Simplifies device interaction.
- П Copy & Paste: Individual devices or whole network branches can be duplicated quickly.
- Batch processing: Parameter values are set simultaneously for several devices.  $\blacksquare$

#### Programming

e!COCKPIT offers multiple software development options:

IEC 61131-3 PLC programming languages: Structured Text (ST), Ladder Diagram (LD), Function Block Diagram (FBD), Instruction List (IL), Sequential Function Chart (SFC),

#### Continuous Function Chart (CFC)

- **For flexibility, all programming languages can be combined with one another.**
- $\blacksquare$ Created programs can be easily debugged on the engineering PC via simulation.
- ш New paradigms such as object-oriented programming are included.

#### Visualization

Advanced user interfaces for operating and monitoring machines are standard. Today, HMI-based design is a critical factor that influences the purchase of an entire automation line. e!COCKPIT employs Drag & Drop to streamline the design of modern user interfaces. The integrated visualization editor provides:

- $\blacksquare$ Access to IEC program variables
- $\blacksquare$ Closed simulation of HMI and PLC programs on the engineering PC
- $\blacksquare$ Guaranteed language independence via Unicode character set
- $\blacksquare$ Current standards such as HTML 5 or CSS

#### **Diagnostics**

Being acutely aware of the automation network's current status is an absolute must for the rapid detection and elimination of errors – be it during development in the office or directly on the machine during commissioning.

e!COCKPIT provides comprehensive diagnostic capabilities:

- Individual views, for example, always display the controllers' status information both graphically and in tabular form.
- П To keep the project on time, error messages are transmitted directly and clearly.
- П The structured wiring test function systematically identifies wiring errors.

#### Note:

Register for e!COCKPIT Engineering Software:

#### [Formular](https://www.wago.com/de/requestDirectDownload?downloadFile=swreg_ecockpit)

Subject to changes. Please also observe the further product documentation!

WAGO Kontakttechnik GmbH & Co. KG Hansastr. 27 32423 Minden Phone: +49571 887-0 | Fax: +49571 887-169 Email: info.de@wago.com | Web: www.wago.com

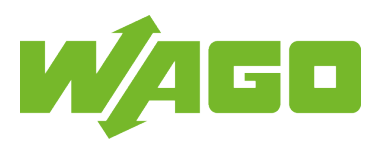

Register here to download and test the Engineering Software for 30 days free of charge.

# Data

### System requirements

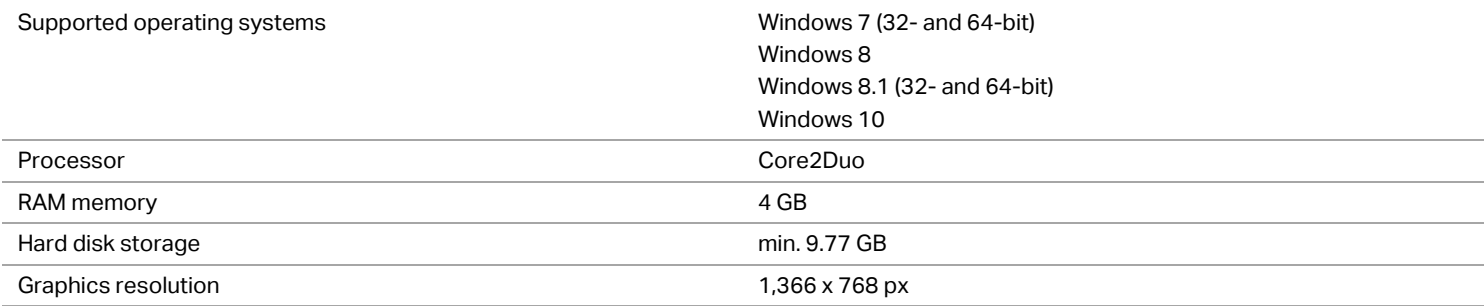

# Software data

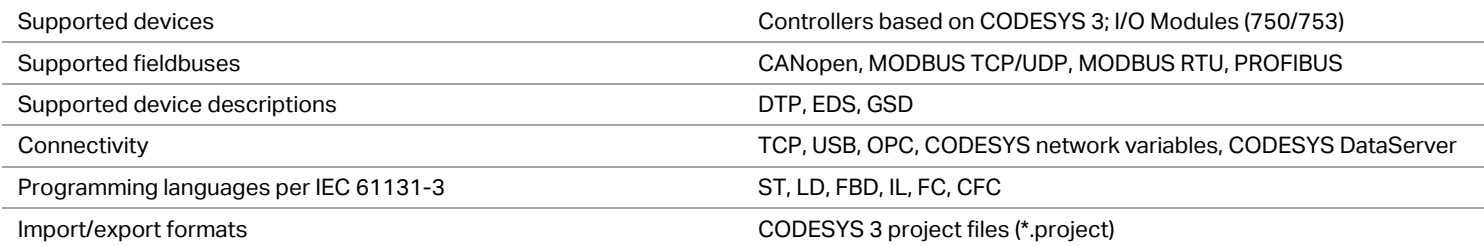

### Delivery

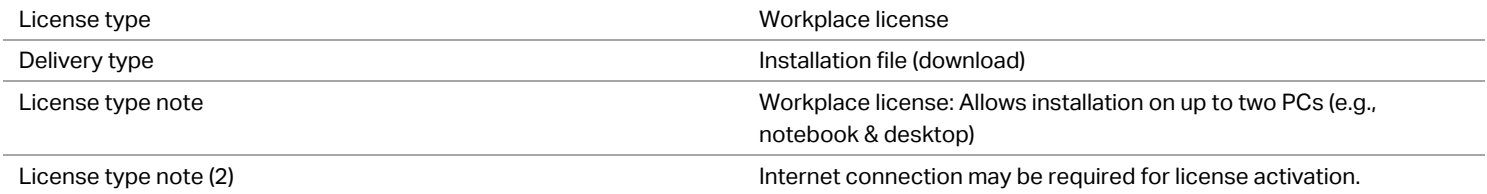

#### Commercial data

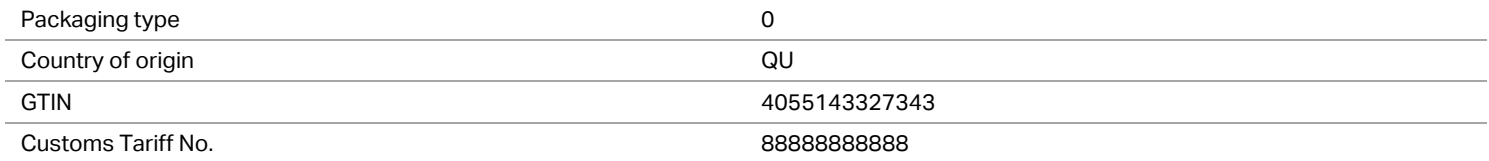

## Counterpart

Subject to changes. Please also observe the further product documentation!

WAGO Kontakttechnik GmbH & Co. KG Hansastr. 27 32423 Minden Phone: +49571 887-0 | Fax: +49571 887-169 Email: info.de@wago.com | Web: www.wago.com

# Compatible products

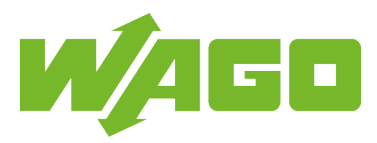

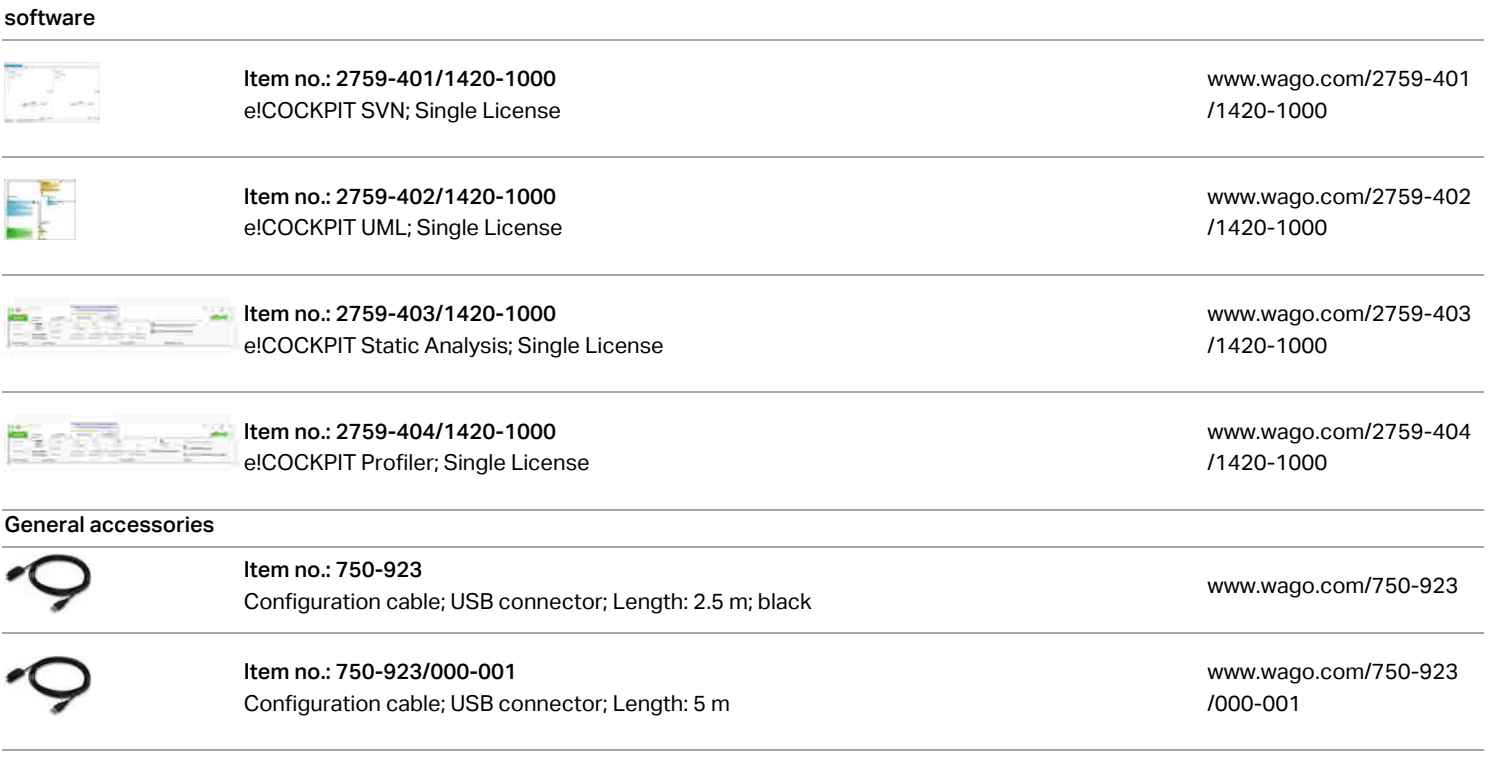

# **Downloads** Documentation

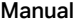

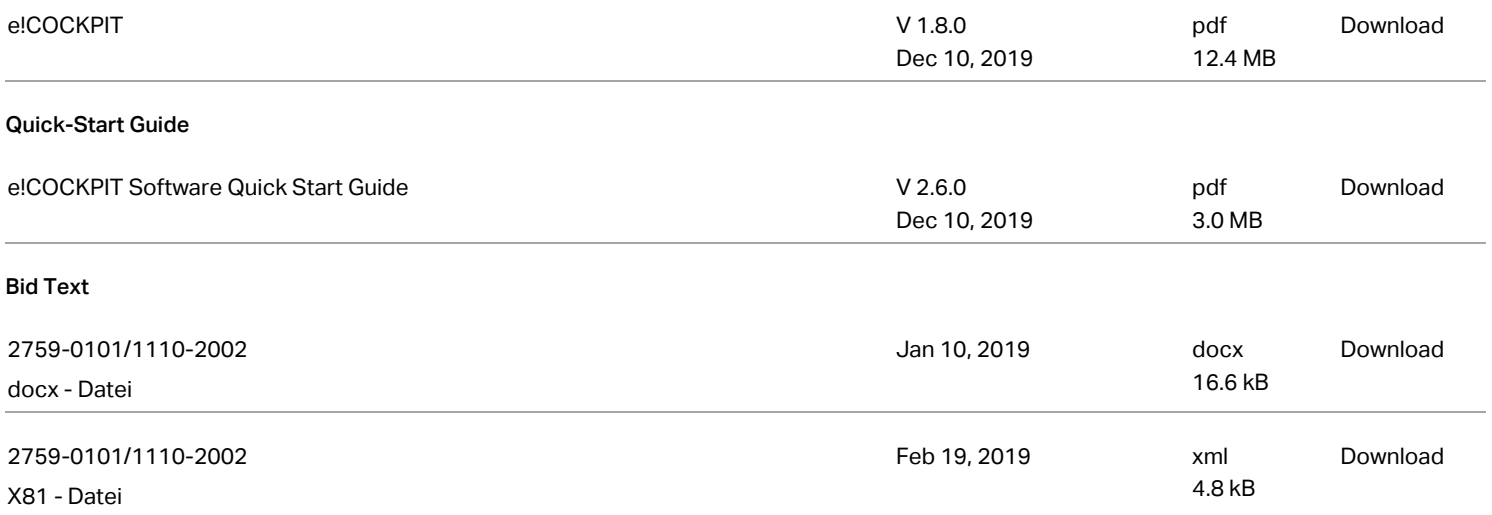

Subject to changes. Please also observe the further product documentation!

WAGO Kontakttechnik GmbH & Co. KG Hansastr. 27 32423 Minden Phone: +49571 887-0 | Fax: +49571 887-169 Email: info.de@wago.com | Web: www.wago.com

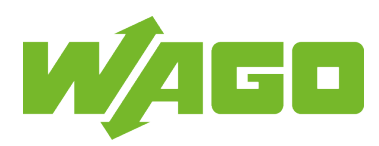

#### Tutorial

32423 Minden

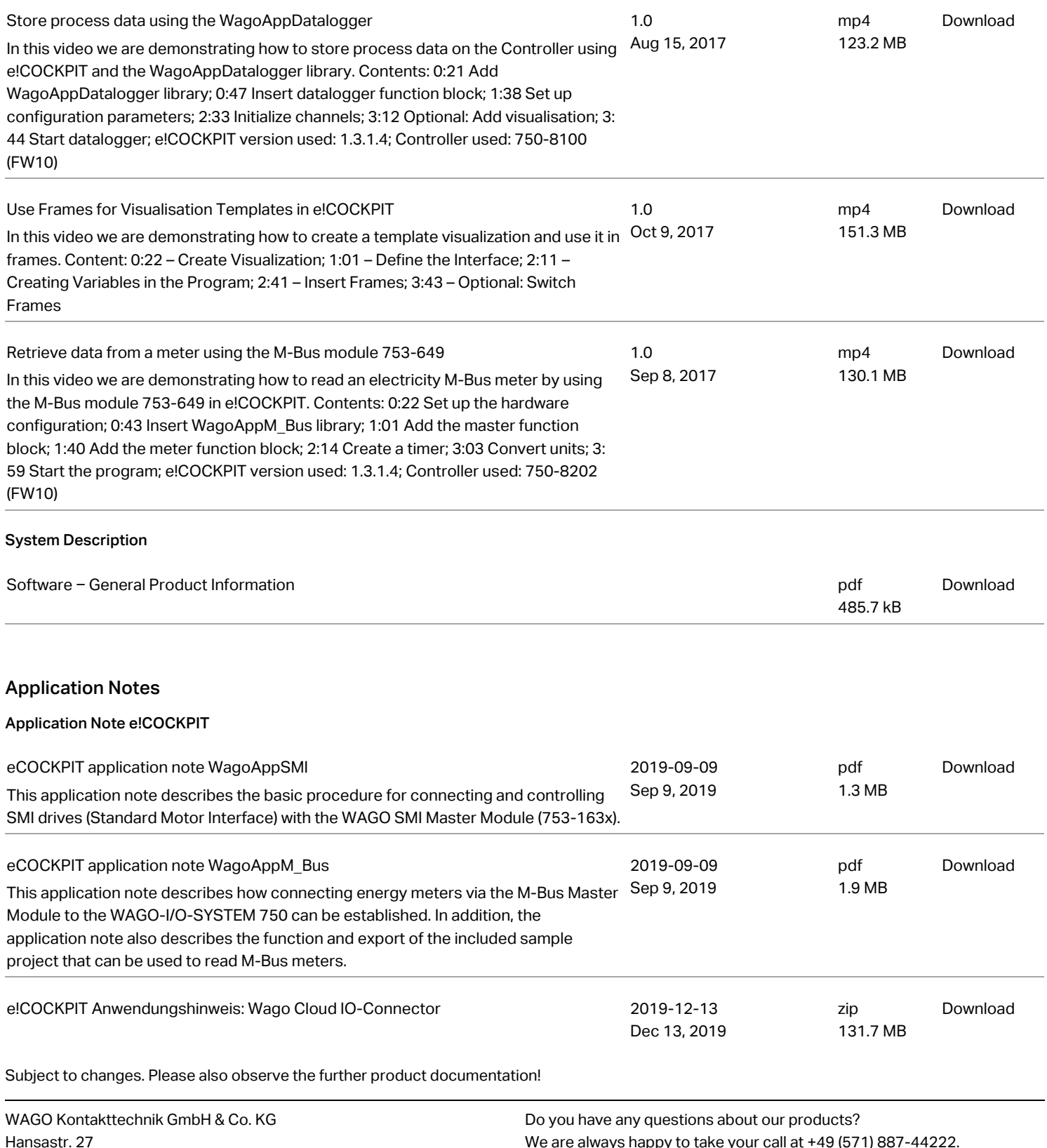

Phone: +49571 887-0 | Fax: +49571 887-169 Email: info.de@wago.com | Web: www.wago.com We are always happy to take your call at +49 (571) 887-44222.

[www.wago.com/2759-101\\_1110-2002](http://www.wago.com/2759-101_1110-2002)

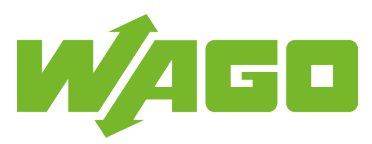

The "WAGO Cloud-I/O-Connector" application automatically identifies the process image on the local bus and creates a tag configuration for the communication with the WAGO cloud. The application is transferred to a PFC (750-8207) via SD card as an executable image. The application is parameterized via Web visualization.

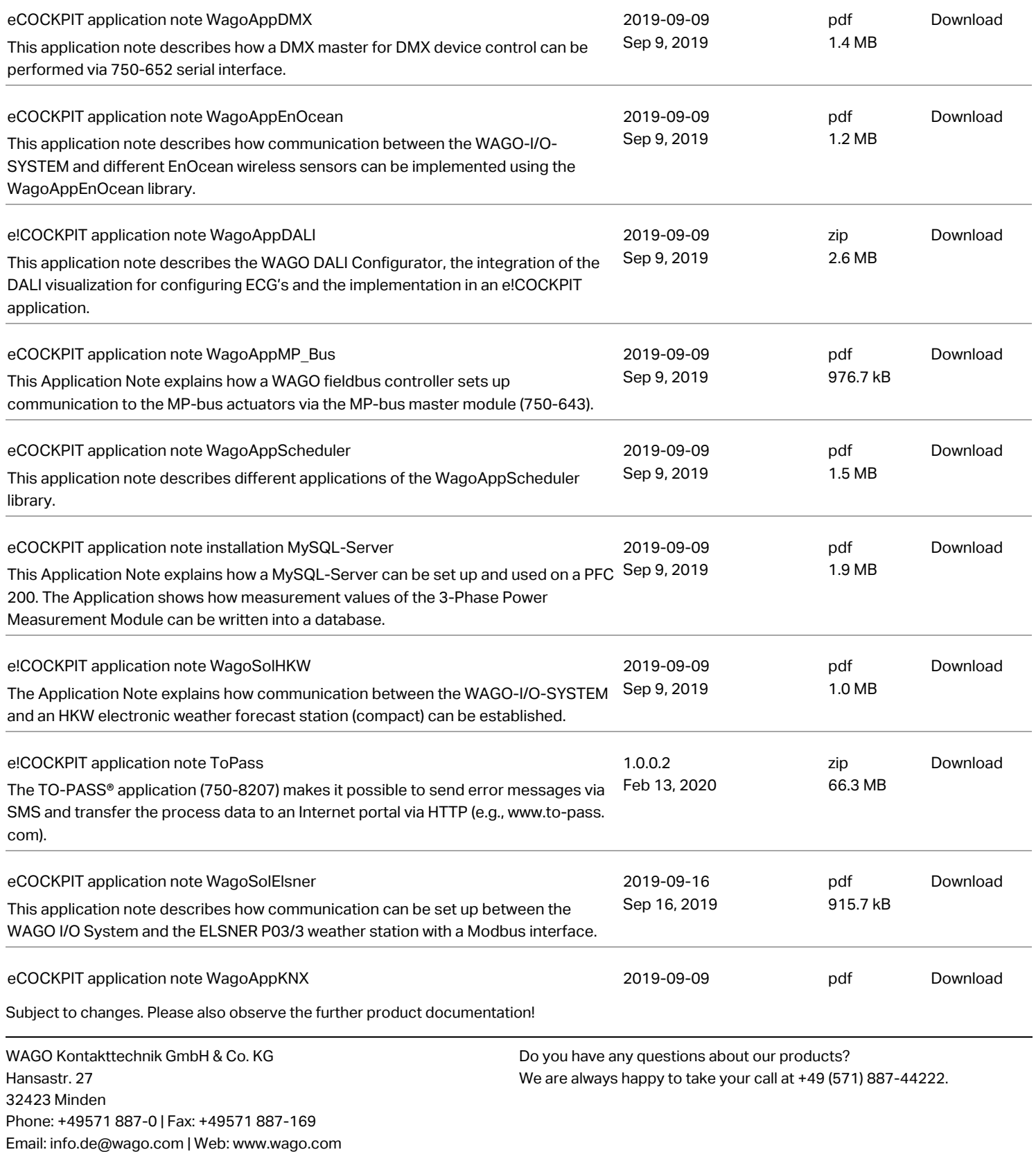

[www.wago.com/2759-101\\_1110-2002](http://www.wago.com/2759-101_1110-2002)

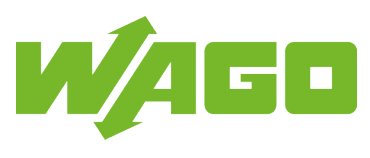

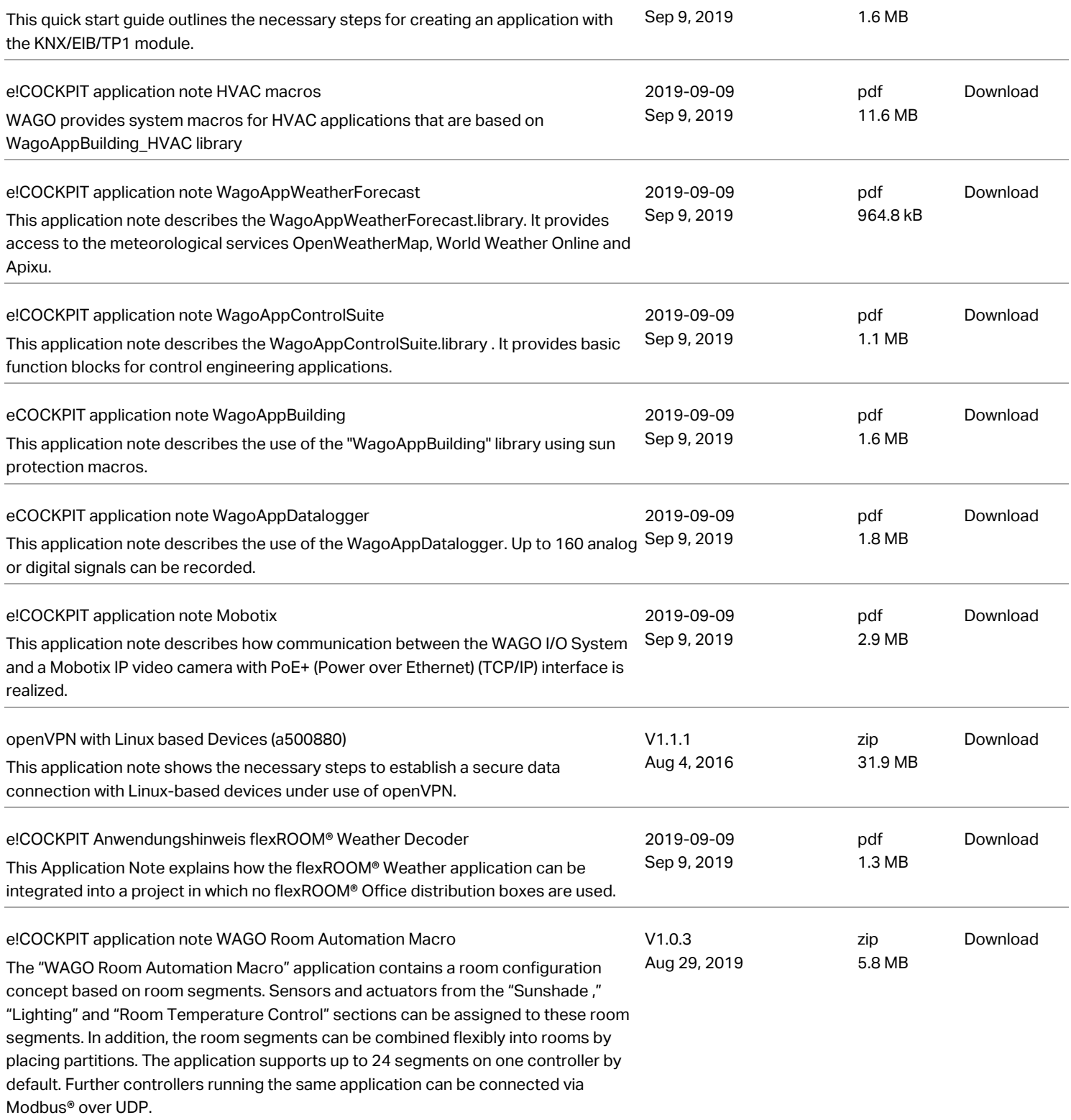

Subject to changes. Please also observe the further product documentation!

WAGO Kontakttechnik GmbH & Co. KG Hansastr. 27 32423 Minden Phone: +49571 887-0 | Fax: +49571 887-169 Email: info.de@wago.com | Web: www.wago.com

[www.wago.com/2759-101\\_1110-2002](http://www.wago.com/2759-101_1110-2002)

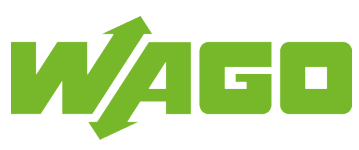

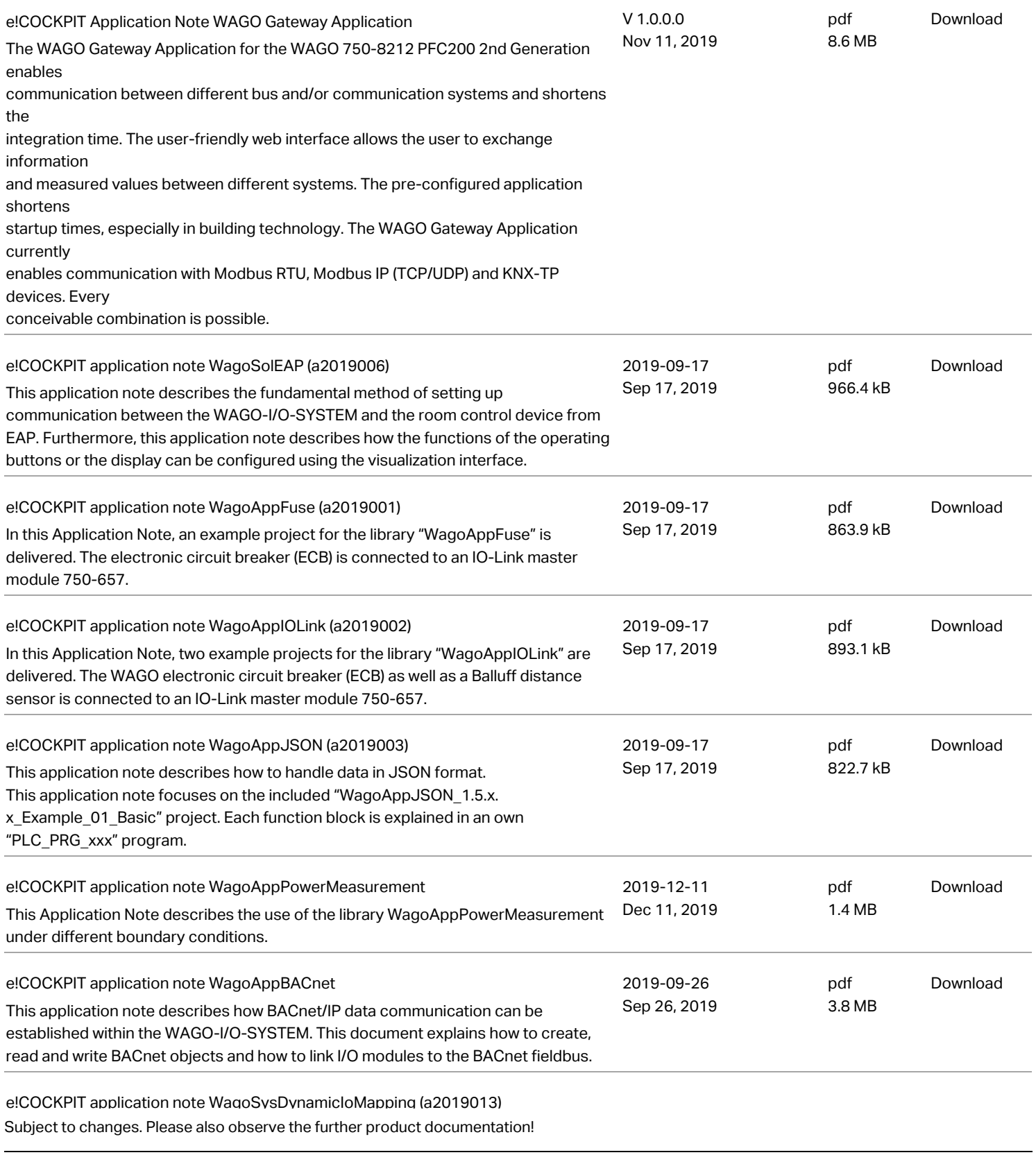

WAGO Kontakttechnik GmbH & Co. KG Hansastr. 27 32423 Minden Phone: +49571 887-0 | Fax: +49571 887-169 Email: info.de@wago.com | Web: www.wago.com

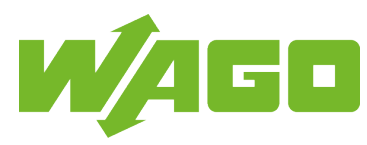

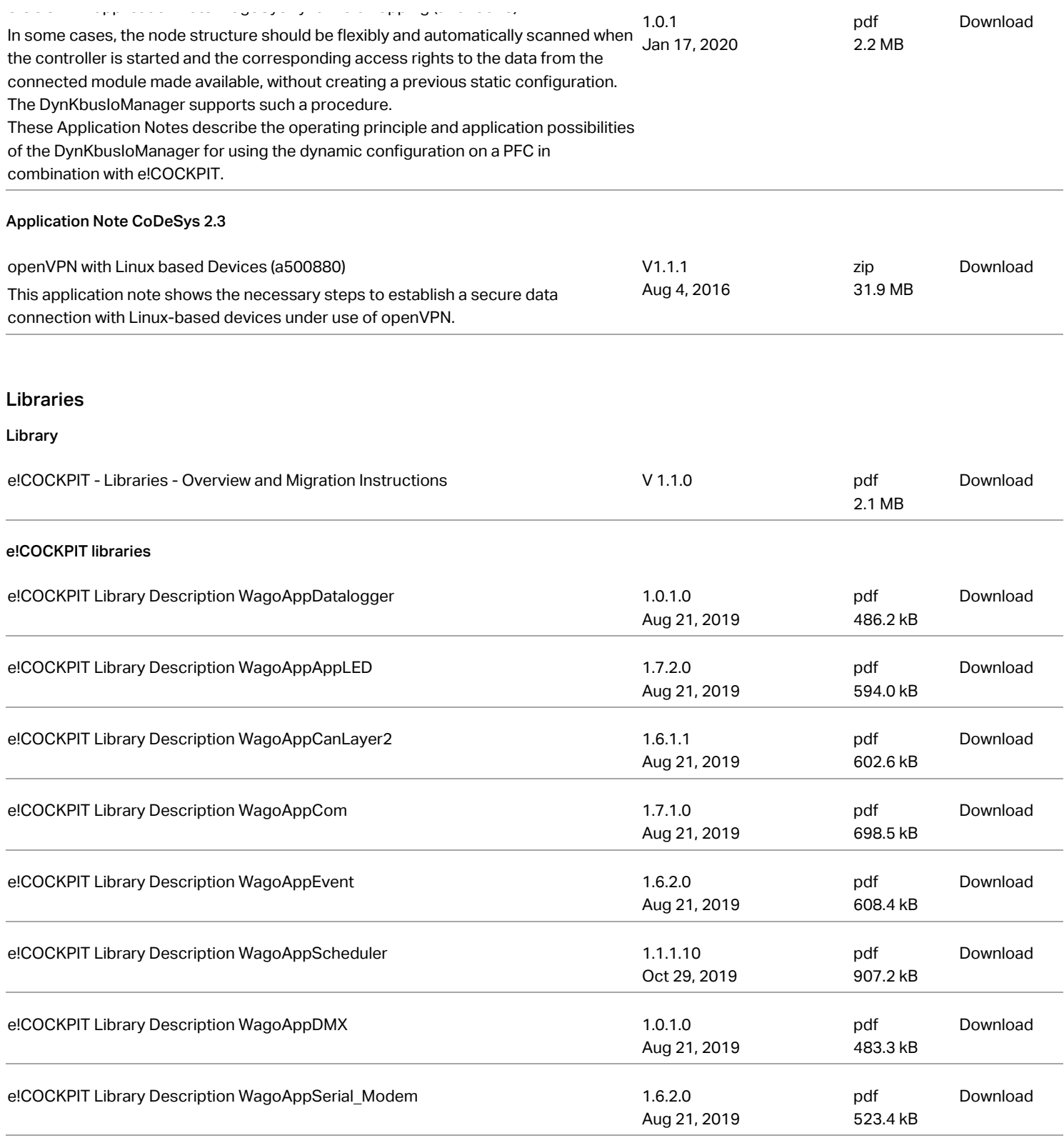

Subject to changes. Please also observe the further product documentation!

WAGO Kontakttechnik GmbH & Co. KG Hansastr. 27 32423 Minden Phone: +49571 887-0 | Fax: +49571 887-169 Email: info.de@wago.com | Web: www.wago.com

[www.wago.com/2759-101\\_1110-2002](http://www.wago.com/2759-101_1110-2002)

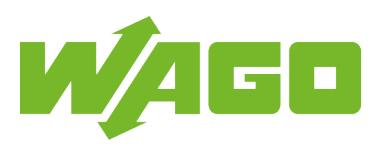

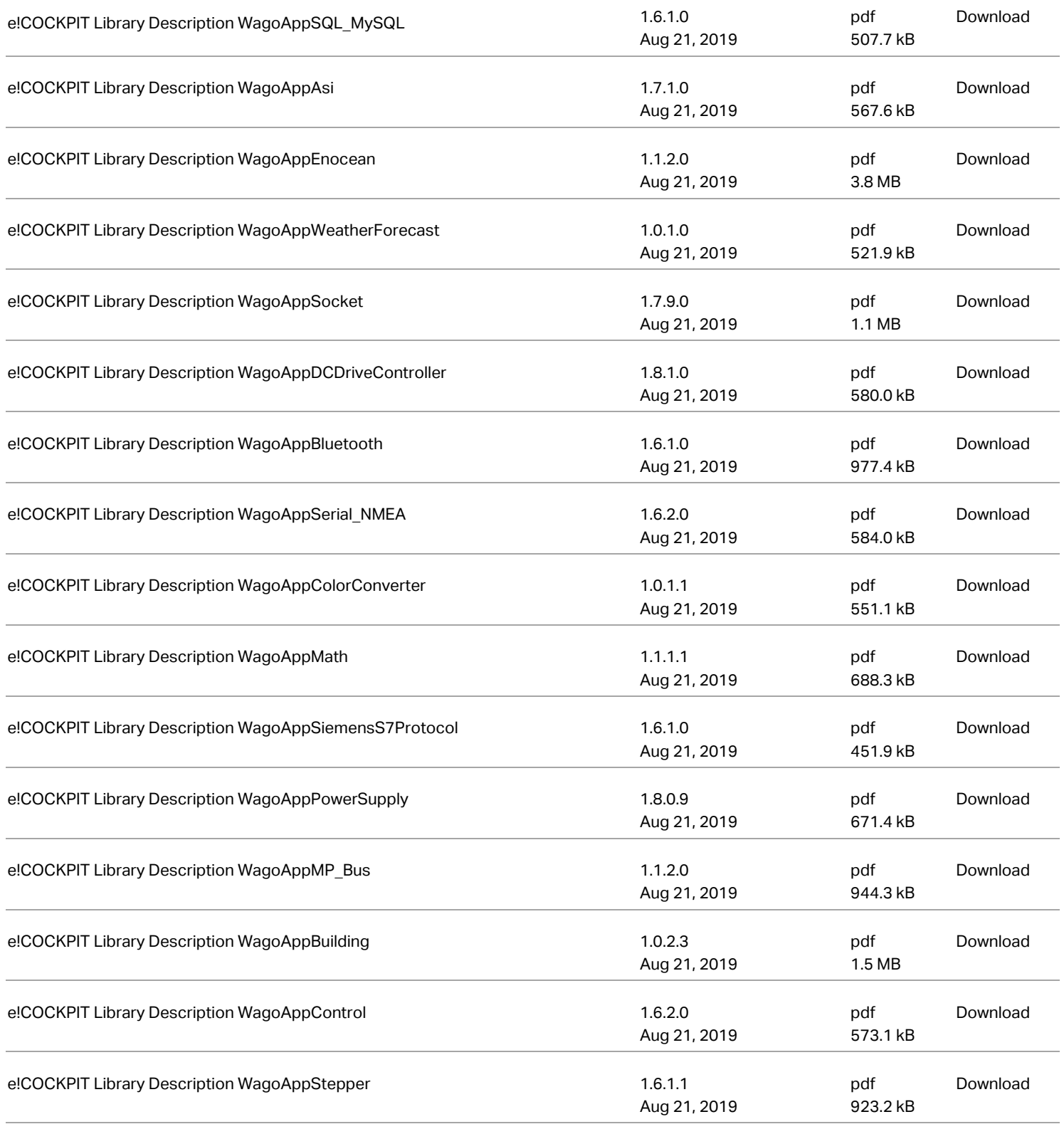

Subject to changes. Please also observe the further product documentation!

WAGO Kontakttechnik GmbH & Co. KG Hansastr. 27 32423 Minden Phone: +49571 887-0 | Fax: +49571 887-169 Email: info.de@wago.com | Web: www.wago.com

# Data sheet | Item number: 2759-101/1110-2002 [www.wago.com/2759-101\\_1110-2002](http://www.wago.com/2759-101_1110-2002)

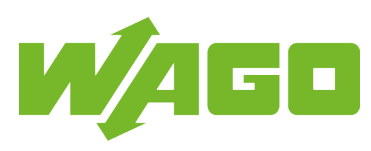

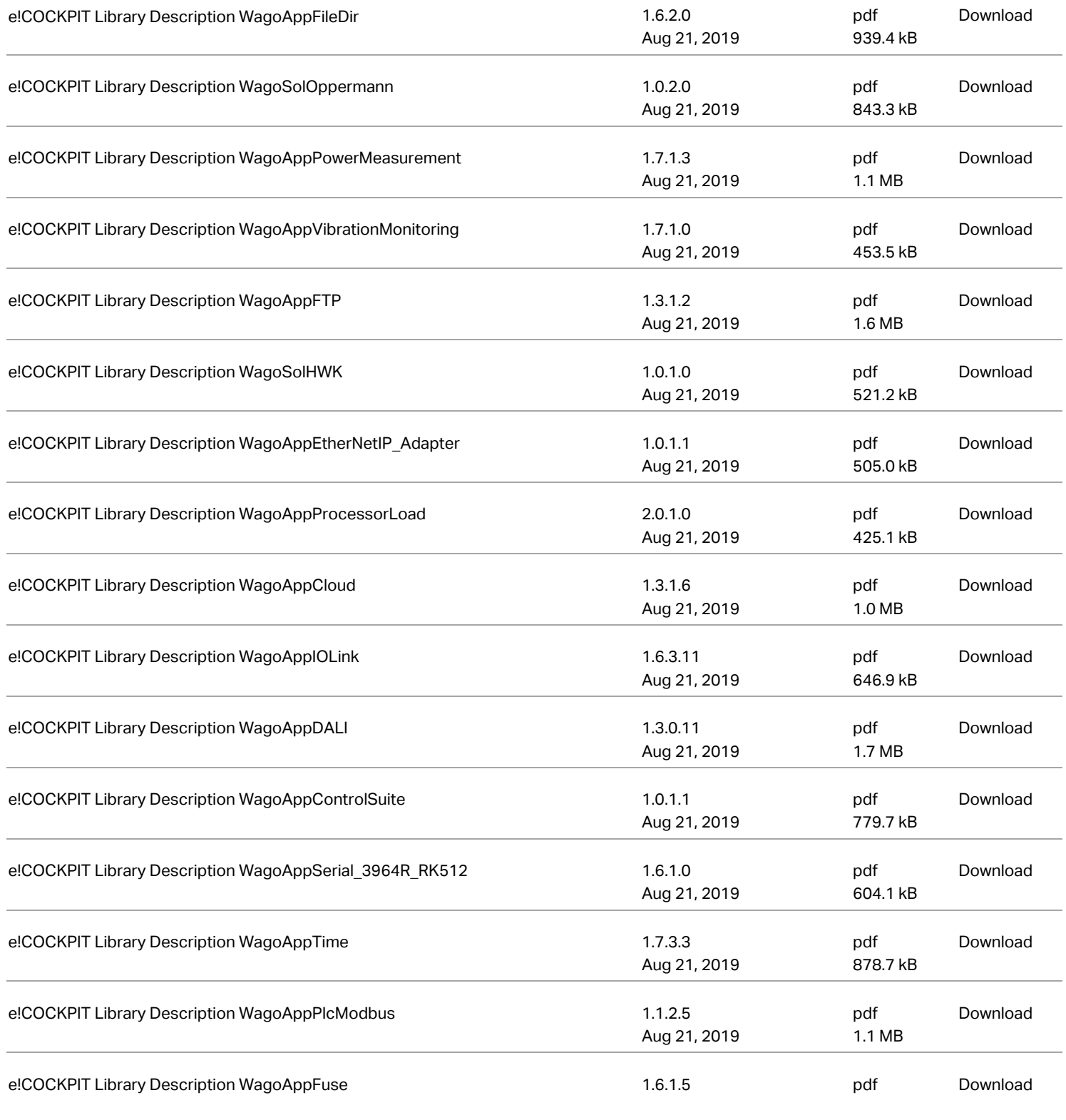

Subject to changes. Please also observe the further product documentation!

WAGO Kontakttechnik GmbH & Co. KG Hansastr. 27 32423 Minden Phone: +49571 887-0 | Fax: +49571 887-169 Email: info.de@wago.com | Web: www.wago.com

[www.wago.com/2759-101\\_1110-2002](http://www.wago.com/2759-101_1110-2002)

![](_page_11_Picture_2.jpeg)

![](_page_11_Picture_307.jpeg)

e!COCKPIT Library Description WagoAppKNX

Subject to changes. Please also observe the further product documentation!

WAGO Kontakttechnik GmbH & Co. KG Hansastr. 27 32423 Minden Phone: +49571 887-0 | Fax: +49571 887-169 Email: info.de@wago.com | Web: www.wago.com

[www.wago.com/2759-101\\_1110-2002](http://www.wago.com/2759-101_1110-2002)

![](_page_12_Picture_2.jpeg)

![](_page_12_Picture_316.jpeg)

Subject to changes. Please also observe the further product documentation!

WAGO Kontakttechnik GmbH & Co. KG Hansastr. 27 32423 Minden Phone: +49571 887-0 | Fax: +49571 887-169 Email: info.de@wago.com | Web: www.wago.com

[www.wago.com/2759-101\\_1110-2002](http://www.wago.com/2759-101_1110-2002)

![](_page_13_Picture_2.jpeg)

![](_page_13_Picture_288.jpeg)

![](_page_13_Picture_289.jpeg)

Subject to changes. Please also observe the further product documentation!

WAGO Kontakttechnik GmbH & Co. KG Hansastr. 27 32423 Minden Phone: +49571 887-0 | Fax: +49571 887-169 Email: info.de@wago.com | Web: www.wago.com

[www.wago.com/2759-101\\_1110-2002](http://www.wago.com/2759-101_1110-2002)

![](_page_14_Picture_2.jpeg)

![](_page_14_Picture_186.jpeg)

# Installation Notes

Subject to changes. Please also observe the further product documentation!

WAGO Kontakttechnik GmbH & Co. KG Hansastr. 27 32423 Minden Phone: +49571 887-0 | Fax: +49571 887-169 Email: info.de@wago.com | Web: www.wago.com